1. 概要と使用法 1

# 1 概要と使用法

### 1.1 MuPAD とは

MuPAD は数式処理システムの1つであり、例えば、π の近似値を 100 桁みたい、1000 番目の素数を知りたいとか、 $(x+1)^8$ を展開したいとか、方程式 $x^3 - x + 1 = 0$ の解を 求めたいとか、2変数関数  $z = x^2 + y^2$ のグラフをいろいろな角度から見てみたい等な どの要望にすぐに答えてくれる。数学をするための道具が備わっている感じである。 MuPAD の機能は大別すると下記の3つの分けることができる。

- 数値計算例 1/3 + 2/3 を MuPAD では任意精度で計算することができる。また, 分数のままで計算することもできる。
- 記号計算例  $(x+1)^2$ を展開して $x^2+2x+1$ とすることが出来る。文字を使った 計算である。因数分解や式の展開などもできる。
- グラフィックス  $y = f(x)$  や  $z = f(x, y)$  などの2次元および3次元のグラフを描 くことが出来る。

## 1.2 MuPAD の起動と終了

起動するには、ディスプレイ上にある MuPAD アイコンをダブルクリックする。そうす ると白紙のノートブックが現れる。ここに入力する。 終了するためには、そのノートブックの File → Exit をクリックする。

# 1.3 MuPAD の基本動作と入力方法

MuPAD アイコンをダブルクリックすると、白紙のノートブックが現れ、入力待ちの状 態になる。ノートに式を書いて最後に ; を入れ,リターンキーで入力が終了する。

# 2 目標と課題

### 2.1 目標

数学を研究する,あるいは楽しむためには多くの知識と道具への習熟が必要である。し かし,残念ながら生徒にはそのために多くの時間を割くことが出来る状態にない。昔の 天才達は多くの計算を行い,そこから見えてくる数学的事象を発見することで感性を研 ぎ澄ませ,意欲を高めていったのだが。幸いなことに,計算する手段はソフトがかなり 補うこと出来る。高校1年では十分な数学的素養は足りないとはいえ,この段階でも扱

える話題は十分にあるので,これらの話題の中で十分に,考察,試行錯誤を繰り返し, 数学的思索に浸って欲しい。

### 2.2 課題

数学的事象を1つ定め、それについてレポートを作成し9月1日に担任へ提出せよ。そ の際、今回の理数特論についての感想もあわせて記すこと。 共同作業をしたために同じ内容のレポートを提出することは良いが、人数が多いほど評 価を下げることに注意せよ。

感想のみ 2 演習のみ 3

課題を提出した場合、原則4以上を与えるが、5とするかどうかは、難度、深み、量、 オリジナリティーを総合し決定する。

課題例をあげてあるので、参考にせよ。

# 3 演習項目

課題に必要な項目について学習せよ。

### 3.1 整数の計算

# 3.1.1 次のように入力せよ

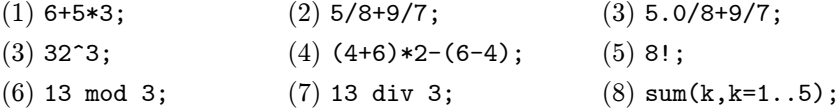

### 3.1.2 演習

(1) 5+3; と入力したら 8 がでてくる。その後%\*2; と入力してみよ。%の意味は何か。

### 3.2 素数と素因数分解

### 3.2.1 次のように入力せよ

(1) isprime(524287); (2) ithprime(100); (3) factor(2^64+1); (4) ifactor(10!);

#### 3.2.2 説明

isprime で素数かどうか判定できる。 $M_n = 2^n - 1$  (n は自然数) の形の素数をメルセン ヌ数という。

 $2^{64} + 1 = 2^{2^6} + 1$  は素数でないが、一般に  $F_n = 2^{2^n} + 1$   $(n$  は自然数) の形の数はフェ ルマー数と呼ばれる。

ithprime(n) で n 番目の素数を求めることができる。ifactor で整数の素因数分解が できる。

#### 3.2.3 演習

- (1) 次を素因数分解せよ。 (i) 12345678987654321 (ii) 111 ··· 111 (1 が n 個並ぶ)
- (2) 2<sup>128</sup> + 1 の素因数を1つ見つけよ。
- (3) メルセンヌ数を列挙し、素数かどうか判定せよ。
- (4) フェルマー数についても同様に調べよ。

# 3.3 数学関数と定数

## 3.3.1 次のように入力せよ

- $(1)$  sqrt $(2)$ ;
- $(2)$  sqrt $(2.0)$ ;
- $(3)$  sqrt $(2)$ +sqrt $(1/3)$ ;

## 3.4 近似値

#### 3.4.1 次のように入力せよ

(1) float(22/7); (2)  $1/3+0.4$ ; (3) DIGITS:=10;float(3^(1/2));

 $(4)$  float(PI);

#### 3.4.2 説明

小数は近似値を表す。分数は近似値でなく本当の値である。 分数を小数で表すためには .0 をつけるか、float(式) を用いる。 分数と小数の足し算は小数となる。一般に、式の中に小数 (近似値) が1つでもあれば式 全体は近似式になる。

DIGITS:=n とすると,表示する小数の桁を変えることが出来る。

#### 3.4.3 演習

- (1) <sup>355</sup> <sup>113</sup> が循環することを調べよ。
- (2) π の近似値を表す分数を探せ。
- (3) π を 500 桁表示し面白い数字の並びを探せ。
- (4) a:=arctan(1/5);b:=arctan(1/239);float(16\*a-4\*b); と入力せよ。 その後, float(%-PI); と入力せよ。

### 3.5 複素数

z:=3+2\*I; と入れてから、

### 3.5.1 次のように入力せよ

(1)Re(z); (2)Im(z); (3)w:=conjugate(z); (4)abs(z); (5)z^3+w^3; (6)(1+I)^8;  $(7)$ expand(((-I+sqrt(3))/2)^3);

### 3.5.2 説明

虚数単位 i は大文字 I で表す。z:=3+2\*I; で複素数 3+2i を変数 z に代入する。(7) で、 expand() をつけないとどうなるか。

### 3.5.3 演習

- $(1)$   $(2+i)(\overline{2+i})$ の値を求めよ。
- (2) √−<sup>1</sup> を計算せよ。

# 3.6 集合とリストと列

# 3.6.1 次のように入力せよ

```
(1)[x $ x=1..10]; (2){x $ x=-5..5}; (3)[2*x $ x=1..50];
(4)x<sup>2</sup> $ x=0..3; (5)numlib::divisors(12);
(6)a1:={0,2,4,6,8}; (7)a1:={1,2,3};
  a2:=\{1,2,3,4,6,12\}; a2:=op(a1);a1 intersect a2; [a2];
  a1 union a2; {a2};
  a1 minus a2; \qquad \qquad \qquad _plus(a2);
```
### 3.6.2 演習

```
(1) 次の集合の要素を列挙せよ。
  (a) 8128 の約数全体(約数の和も計算してみよう)
  (b) 1000 までの素数の集合
   (c) \left\{\frac{n^4 - 6n^3 + 23n^2 - 18n + 24}{24} \mid 0 \leqq n \leqq 30\right\}(2) 三角数\frac{n(n+1)}{2}でかつ4角数 n^2 (1 \leq n \leq 100) なるものを求めよ。
```
# 3.7 多項式の加法と減法

# 3.7.1 次のように入力せよ

- $(1)$   $(-7*x+3*x^3+9+2*x^2)+(4*x^2-5+x^3);$
- (2)  $a1:=x^2-x*y+y^2;$ a2:=2\*x^2+3\*x\*y+4\*y^2; a1+a2; a1-a2; delete a1;delete a2
- $(3)$  t1:=1+2\*x+3\*x^2+4\*x^3+5\*x^4+6\*x^5;  $coeff(t1,x,3);$ nterms(t1); degree(t1,x);

#### 3.7.2 説明

式を直接計算することもできるが、(2) のように、変数に入れて計算することもできる。  $xy$ の項は x\*y とする。

多項式の出力結果は昇べきの順になる。

nterms() で項数、degree() で次数がわかる。coeff(式,x,n); で  $x^n$  の係数がわかる。 coeff(式); はどうなるか。

#### 3.7.3 演習

(1)  $A = 2x^3 + 7x$ ,  $B = x^4 - 8x^3 + 2$ について次を求めよ。 (i) $A + B$  (ii) $A - B$  の  $x^3$  の係数 (iii)B の次数 (2)  $ax + 2x^2 + b - abx^2 + x^3 + cx^3$ について、 $x$ の次数と定数項を求めよ。 (3)  $x^2y - 3xy + 5x + zy - x^2 + 1$ について、 $y$ の次数と定数項を求めよ。

### 3.8 展開

3.8.1 次のように入力せよ

- (1)  $expand((x^2+x+1)*(x^2-x+1));$
- (2)  $normal(1/((a-b)*(a^3+b^3)));$
- (3) collect( $(x+y)^2*(a-b)^3$ ,x);

#### 3.8.2 説明

式の展開には expand を用いる。一般に式の乗法に用いる。 分数式は Expand では展開できないので、normal を用いる。

#### 3.8.3 演習

(1) 次の式を展開せよ。

(a) 
$$
(x-1)(x+1)(x^2+1)(x^4+1)
$$
   
 (b)  $\frac{(x^2-2x)(x^2-5x+4)}{(x^2-x)(x^2-5x+6)}$ 

3. 演習項目 7. 2002年 - 2003年 - 2004年 - 2004年 - 2005年 - 2006年 - 2007年 - 2008年 - 2008年 - 2007年 - 2008年 - 2008年 - 200

# 3.9 因数分解

### 3.9.1 次のように入力せよ

- $(1)$  factor $(a^3+8);$
- (2)  $factor((x+y+z)^{-3-(x^3+y^3+z^3)})$

#### 3.9.2 説明

式の因数分解には factor を用いる。

#### 3.9.3 演習

\n- (1) 挰の式を因数分解せと、
\n- (a) 
$$
(y-z)^3 + (z-x)^3 + (x-y)^3
$$
\n- (b)  $(a+b)^3 + (a+c)^3 + (a+d)^3 + (b+c)^3 + (b+d)^3 + (c+d)^3$
\n- (2)  $x^n - 1$   $(n = 1, 2, 3, \cdots)$  の因子について調ベと。
\n

## 3.10 多項式の除法

## 3.10.1 次のように入力せよ

```
a1:=2*x^3+3*x+5;
a2:=x^2+x-1;a1 / a2;
divide(a1,a2);
partfrac(a1/a2);
```
### 3.10.2 説明

多項式の商と余りは divide() でわかる。partfrac() は部分分数に分解する。

### 3.10.3 演習

- (1)  $A = x^3 + 1 3x$ ,  $B = x + 2$ のとき、 $A/B$ の商と余りを求めよ。
- (2)  $2x^3 3x^2 5x + 1$  をある多項式 P で割ったところ商が  $2x + 1$ , 余りが  $3x + 4$  で あった。多項式 P を求めよ。

4. 方程式 8

# 3.11 分数式の計算

## 3.11.1 次のように入力せよ

- (1) partfrac( $1/(x^2-1)$ );
- (2)  $normal(1/(x+a)+1/(x-a));$
- (3)  $simply((x^2+x+1)/(x^3-1));$

### 3.11.2 説明

式を簡単にするには simplify を用いる。式を部分分数に展開するときは partfrac, 通分 するときは normal を用いる。約分も simplify でおこなう。

#### 3.11.3 演習

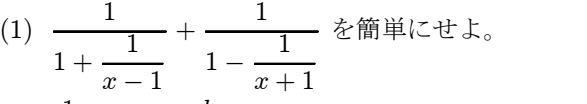

$$
(2) \frac{1}{x} + \frac{a}{x^2} + \frac{b}{x^3} \& \mathbb{H} \rightarrow \mathbb{H}.
$$

(3) 
$$
\frac{b}{(a-b)(b-c)} + \frac{c}{(b-c)(c-a)} + \frac{a}{(c-a)(a-b)} \quad \text{if } \text{partial, normal, simplify } \geq \epsilon
$$

# 4 方程式

方程式を解いてみよう。

# 4.1 次のように入力せよ。

- (1)  $factor(x^4+2*x^2-4*x+8);$
- (2)  $solve(x^4+2*x^2-4*x+8=0,x);$
- (3) float(%);
- (4) solve({x+2\*y=1,3\*x+5\*y=4},{x,y});
- 5. 関数 9
- 5 関数
- 5.1 関数定義
- 5.1.1 次のように入力せよ。
- $f:=x->1/x;$  $g: =x->1-x;$  $f(g(x))$ ;  $f(g(f(x)))$ ; delete f; delete g; (2)  $f:=x->x^2;$
- $(f@@n)(x)$  \$ n=0..5; delete f;
- 5.2  $y = f(x)$  のグラフ
- 5.2.1 次のように入力せよ
- (1)  $plotfunc2d(cos(2*PI*x)/(2*PI*x),x=-1..1);$
- (2)  $plotfunc2d(1, x, x^2, x^3, x^4, x=-1..2);$
- (3) plotfunc2d(Scaling=Constrained,1,x,x^2,x^3,x^4,x=-1..1.2);

### 5.2.2 演習

- (1) y = 2<sup>x</sup> と y = x<sup>2</sup> を重ね書きせよ。また交点を調べよ。
- 5.3  $z = f(x, y)$  のグラフ
- 5.3.1 次のように入力せよ
- plotfunc3d(2\*PI\*sqrt(x^2+y^2),x=-1..1,y=-1..1);

# 5.4 点と関数のプロット

# 5.4.1 次のように入力せよ

(1) L:=[1,PI,1.5,2,1.8,2.2,1.9]:

```
l:=plot::data(L,Style=Points,Color=RGB::Red);
plot(l);
```
- (2)  $c:=plot::Curve2d([x^2,x^3],x=-1..1);$ plot(c);
- (3)  $p1:=[point(1,0),point(sqrt(2)/2,sqrt(2)/2),point(1/2,sqrt(3)/2)];$  $c1:=[Mode=Curve,[cos(x),sin(x)],x=[-3.2,3.2]];$ plot2d(Scaling=Constrained,c1,[Mode=List,p1]);
- (4)  $c1:=[Mode=Curve,[cos(x),sin(x)],x=[-3.2,3.2]];$ a1:= point(Re(exp(n/17\*I\*2\*PI)),Im(exp(n/17\*I\*2\*PI))) \$ n=0..16; plot2d(Scaling=Constrained,[Mode=List,[polygon(a1)]],c1);

# 6 面積

# 6.1 定積分

関数  $y = f(x)$  のグラフが閉区間  $a \le x \le b$ (以後 [a,b] で表す) の範囲で常に  $x$  軸の上方 にあるとき、このグラフと  $x$  軸で囲まれた部分の面積は、数学では $\int^b$ a  $f(x)dx$  と表され る。この値を求めることを『定積分する』という。 int(f(x),x=a..b); で計算することができる。

### 6.1.1 次のように入力せよ

- $(1)$  int(x<sup>-3-4\*x</sup>, x=-1..1);
- (2)  $int(x^1, x=0..1);$
- (3)  $int(x^2, x=0..1);$
- (4)  $int(x^3, x=0..1);$

#### 6.1.2 演習

(1) 原点中心、半径 1 の円の上半分は  $y = \sqrt{1-x^2}$  で表される。 この関数を [−1, 1] で定積分する事により、円の面積を求めよ。 7. フラクタル 11

# 7 フラクタル

loadlib("Lsys"); と入力することにより、ライブラリ Lsys をロードする。これで準 備ができた。

# 7.1 雪の結晶

snow1:=plot::Lsys(60,"+F--F--F","F"="F+F--F+F"); snow2:=plot::Lsys(60,"F-F-F-F-F-F","F"="F-F++F-F"); と入力せよ。その後、

# 7.1.1 次のように入力せよ

(1) snow1::generations:=4;plot(snow1);

- (2) snow2::generations:=4;plot(snow2);
- (3) 繰り返しの数を変えて実行せよ。

## 7.2 木

tree:=plot::Lsys(20,"F","F"="F[+F]F[-F][F]"); と入力せよ。その後、

### 7.2.1 次のように入力せよ

- (1) tree::generations:=2;plot(tree);
- (2) tree::generations:=3;plot(tree);
- (3) tree::generations:=4;plot(tree);
- (4) tree::generations:=5;plot(tree);

# 7.3 繰り返し制御

### 7.3.1 次のように入力せよ

行の終わりは、SHIFT+ENTER とし、入力が続いていることを MuPAD に知らせなけ ればならない。最後の行を入力した後は、単に ENTER とすること。

i:=1:  $s := 0$ : while i<3 do 8. 課題例 2014年1月11日 12:00 12:00 12:00 12:00 12:00 12:00 12:00 12:00 12:00 12:00 12:00 12:00 12:00 12:0

```
print("intermidiate sum"=s);
    s:=s+i;
    i:=i+1;
    s;
end_while
```
# 8 課題例

ここにあげたものは、例である。演習にも適当なものがある。自分で課題を設定しても よい。

# $8.1 \quad \pi \, \mathcal{O}$ 計算

昔は、円に内接する正多角形の辺の長さを調べて周と半径の比を計算していた。この方 法で,円周率を計算してみよう。

# 8.2 分数は必ず循環するか

 $\frac{1}{3}$  = 0.333333 · · · とこの場合 3 が繰り返し現れる。  $\frac{4}{33}$  = 0.121212 ··· と 12 が繰り返し現れる。 これは一般に正しいか?

## 8.3  $0.999999... = 1?$

 $\frac{1}{3} = 0.333333\cdots$  である。この両辺に3をかけると、1 = 0.999999 $\cdots$  となる。これ は正しいのだろうか。

### 8.4 連分数

小数には,有限小数,無限小数,循環小数などがあり,それぞれに意味があった。 小数を分数に変えてみるとどうだろう。 例えば 1 +  $\frac{1}{\sqrt{2}}$  $\frac{1}{1 + \frac{1}{2}}$ 2 などを考えてみるのである。

8. 課題例 2014年1月11日 13:00 12:00 12:00 12:00 12:00 12:00 13:00 13:00 13:00 13:00 13:00 13:00 13:00 13:0

### 8.5 大きい数

3 を3つ使った最大の数は? 3 を4つ使った最大の数は? 一般にはどうなるか?

# 8.6 約数全部の和が自分自身の2倍となる数はどんな数?

自分の約数全体の中に自分自身があるから、約数全体の和は自分自身より大きい。 そこで、自分自身以外の約数全体の和がまた自分自身となるような数を考えたわけであ る。このような数を完全数という。

『この完全数を探してみよ』というわけである。実は、偶数の完全数は無限に見つかっ ているが、奇数の完全数は1つも見つかっていない。あるいは無いのかもしれない。

# 8.7  $\sqrt{1+i}$ =?

 $\sqrt{2}$ は  $x^2 = 2$ を満たす解のうち正のものであった。 $\sqrt{1+i}$ も何かの方程式の解とみる ことができないか?

## 8.8 虚数解を図示してみよう

 $x^2 + x + 1 = 0$ の解は虚数なので  $y = x^2 + x + 1$ のグラフと一緒の平面には表示できな いが、空間では?

### 8.9 メルセンヌ数

<sup>n</sup> が自然数で <sup>2</sup><sup>n</sup> <sup>−</sup> <sup>1</sup> が素数である数をメルセンヌ数という。どのようなメルセンヌ数が あるか。

### 8.10 フェルマー数

 $n \ \breve{\!\!\! n}$  街然数のとき、 $2^{2^n}+1$ をフェルマー数という。フェルマー数は素数か。

# 8.11 二項展開

 $(a + b)^n$ を $n = 2, 3, 4, \cdots, 7$ のとき展開せよ。一般の形はどうなるか。

8. 課題例 2014年2月11日 11:00:00 12:00:00 12:00:00 12:00:00 12:00:00 12:00:00 12:00:00 12:00:00 12:00:00 1

### 8.12 多項展開

 $(a + b + \cdots + d)^n$  (項の数が  $m(\geq 3)$ ) の展開式はどのような形になるだろうか。

## 8.13 ピタゴラス数

 $a^{2} + b^{2} = c^{2}$ を満たす正の整数の組  $(a, b, c)$  をピタゴラス数とよぶ。ピタゴラス数をす べて求めよ。

## 8.14 フェルマー予想とオイラー予想

 $x^n + y^n = z^n$  (n は3以上の自然数) には自然数解は無いことが証明されている。しか し,2個の和でなくもっと多くの数の和にするとあることがある。探してみよう。

### 8.15 平方和

どんな自然数も,4つの平方数の和で表すことが出来るという。本当だろうか。

### 8.16 フラクタル

雪の結晶、木を参考にして、面白い形を作ってみよう。

### 8.17 数列の和

 $1+2+3+\cdots+n, 1^2+2^2+3^2+\cdots+n^2, 1^3+2^3+3^3+\cdots+n^3, 1^4+2^4+3^4+\cdots+n^4,$  $\cdots$ ,  $1^{l} + 2^{l} + 3^{l} + \cdots + n^{l}$ 

について、考える。これらは、l が具体的な値であれば、sum(k^l,k=1..n) で計算で きる。

この式の次数や係数は、l とどのような関係にあるだろうか。

### 8.18 シャッフル

2N 枚のカードに1から 2N まで数字を書き込んでおく。そのカードを等分に分けトラ ンプのシャッフルを行う。その結果は例えば N = 4 のとき,1,2,3,4,5,6,7,8 と並んでい たカードが 5,1,6,2,7,3,8,4 と並ぶ。このようなシャッフルを何回か行うと、元に戻る。元 に戻る回数を調べよ。

8. 課題例 2014年11月11日 11:00 12:00 12:00 12:00 12:00 12:00 12:00 12:00 12:00 12:00 12:00 12:00 12:00 12:00 12:00 1

# 8.19 正5角形の作図

 $x^5 - 1 = 0$ の解を複素数平面上にとると、それが正五角形の頂点となる。このことを 使って,コンパスと定規で正五角形を描いてみよう。

## 8.20 無限和は無限?

1 +  $\frac{1}{2}$  +  $\frac{1}{2^2}$  +  $\frac{1}{2^3}$  +  $\cdots$  はどうなるだろう。  $1+a+a^2+a^3+\cdots$  はどうだろう。  $1+\frac{1}{2^a}+\frac{1}{2^{2a}}+\frac{1}{2^{3a}}+\cdots$  はどうだろう。もし,ある値に近づくなら,それはいくつだ ろう。

# 8.21  $0^0$ って?

0<sup>0</sup> はいくつと考えるのが良いのだろうか?

## 8.22 接線の傾き

 $y = 2^x$ ,  $y = 3^x$ ,  $y = 4^x$  などのグラフを描いてみよう。 $y$  切片での接線の傾きは段々急 になっていく。ちょうど傾きが1となるような  $y = a^x$  の  $a$  の値はあるだろうか。

## 8.23 数列の幾何

 $\int a_{n+1} = a_n^2 + c \quad (n = 0, 1, 2, \dots)$  $a_0 = 0$ によって、次々に決まる数の列  $a_0, a_1, a_2, \cdots$ を考える。 c = −0.5, c = 0.2 のときの数の変化を調べよ。 c の値によって,数はどのような変化をするか。

# 8.24 コラッツ予想

どんな自然数も次の計算を続けていくと最後には1になるという。

- (1) 奇数なら3倍して1を足す。
- (2) 偶数なら半分にする。

この予想はまだ証明されていない。